# **Werfen Sie Ihren iPod an<br>
In diesem Kapitel<br>
Die Pod-Modelle vergleichen<br>
Die Batterie benutzen und aufladen<br>
Die Batterie benutzen und aufladen**

#### In diesem Kapitel

- iPod-Modelle vergleichen
- Ihren iPod mit Energie versorgen
- Die Batterie benutzen und aufladen
- Sich durch das iPod-Menü bewegen

Reinhard Mey singt in Ihren Kopfhörern »Über den Wolken muss die Freiheit wohl grenzenlos sein«, während Ihre Maschine startet. Der Flug dauert lange genug, um sich nicht nur Tom Cruise in dem Film *Vanilla Sky* und *Monk und das Flugzeug* aus der ersten Monk-Staffel im Original anzuschauen, sondern auch, um die letzten Folgen von *Andromeda* noch einmal abzuspielen. Der Umgang mit dem iPod ist so einfach, dass Sie ihn noch nicht einmal beiseitelegen müssen, wenn im Flugzeug das Abendessen serviert wird. Sie haben sogar die Zeit, dem Podcast »NFL Rants and Raves« zuzuhören, um sich die letzten American-Football-Ergebnisse anzuhören, weil die Bundesliga gerade Pause hat.

Wenn Ihr Flieger landet, wissen Sie im Moment nicht, auf welchem Flugplatz Sie sich befinden. Deshalb lesen Sie die Informationen über den Zielflughafen auf Ihrem iPod ab, ohne den Podcast zu unterbrechen, und Sie bauen sich eine Wiedergabeliste zusammen, deren Musiktitel Sie durch den Terminal begleiten sollen. Wenn Ihr Ziel Chicago ist, entscheiden Sie sich vielleicht für Frank Sinatra. Wenn Sie in San Francisco sind, wählen Sie vielleicht etwas von Tony Bennet bis Greatful Dead. Auf Ihrem iPod gibt es so viele Inhalte (die so einfach auszuwählen und abzuspielen sind), dass Sie irgendwo auf der Welt landen und die entsprechende Musik im Ohr und den praktischen Blickfang in der Hand haben können.

iPods haben die Art geändert, wie Menschen unterwegs Musik hören. Nun ändern sie auch die Art, wie Menschen unterwegs Nachrichtensendungen und Videos abspielen. Der größte iPod kann so viel Musik aufnehmen, dass unabhängig davon, wie groß Ihre Musiksammlung auch ist, Sie ernsthaft darüber nachdenken können, alle Titel digital auf Ihrem Computer abzulegen, Teile davon auf einen iPod zu übertragen und von da an Musik vom Computer und vom iPod abspielen zu lassen. Alben, Musikvideos, Hörbücher und Filme – Sie verzichten sicherlich nicht für alle Zeiten darauf, sich CDs und DVDs zu kaufen, aber Ihnen stehen ab sofort auch andere Möglichkeiten zur Verfügung, an Inhalte zu kommen. Und Sie müssen niemals mehr die Inhalte neu kaufen, die Sie schon besitzen.

Als Eigentümer eines iPods stehen Sie auf der Sonnenseite der Unterhaltungstechnologie. Dieses Kapitel stellt iPods vor und zeigt Ihnen, was Sie zu erwarten haben, wenn Sie die Verpackung öffnen. Wir beschreiben, wie Sie Ihren iPod aufladen und mit Ihrem Computer verbinden, beides Dinge, die Sie wissen müssen – Ihr iPod benötigt Strom, und er benötigt Audio- und Videodaten, die er von Ihrem Computer erhält.

# Was ist ein iPod?

Ein iPod ist im Wesentlichen eine Festplatte oder eine Art Flash-Speicher und ein digitaler Musik- und Video-Player in einem. iPods sind vom Design her so einzigartig (und haben einen so hohen Wiedererkennungswert), dass es in der Werbung von Apple ausreicht, einfach nur den iPod zu zeigen.

Die Vorteile, Musik auf einem iPod mit sich führen zu können, sind phänomenal. So kann zum Beispiel der 160 GB große iPod Classic der sechsten Generation ungefähr 40.000 Musiktitel aufnehmen. Das sind mehr als zwei Monate Musik, die ohne Pause rund um die Uhr abgespielt wird – oder für die nächsten 54 Jahre zwei neue Titel pro Tag. Und aufgrund der in den iPod eingebauten Schutzmechanismen verpassen Sie selbst dann keinen Takt, wenn Sie im Park joggen oder mit Ihrem Auto durch ein Schlagloch fahren.

Es ist ein weitverbreitetes Missverständnis, dass ein iPod zu einer reinen Musik- und Video-Mediathek wird. In Wirklichkeit ist Ihr iPod ein zusätzliches Abspielgerät für die Inhalte der Mediatheken, die sicher auf Ihrem Computer gespeichert sind. Wenn Sie Ihren Computer einsetzen, um diese Inhalte zu verwalten, führt dies zu dem immensen Vorteil, dass Sie erstklassige Kopien von Musiktiteln, Videos, Kurzfilmen, Podcasts und Hörbüchern machen können. Sie können dann so viel Inhalt, wie Sie benötigen, in komprimierter Form auf Ihren iPod kopieren, den Sie dann für unterwegs mitnehmen. In der Zwischenzeit sind Ihre perfekten Kopien sicher auf Ihrem Computer gespeichert. Ihre Lieblingsalben, Hörbücher, Kurzfilme und Podcasts können, wie Ihre übrigen Informationen, immer wieder kopiert werden, ohne an Qualität zu verlieren. Wenn Sie Ihre Inhalte digitalisiert abspeichern, liegen Ihre Musiktitel und Videos nicht mehr auf sich selbst zerstörenden Medien, und Sie müssen sie niemals wieder neu kaufen.

Zum iPod gehört *iTunes* (für Mac oder Windows), das es Ihnen ermöglicht, Inhalte mit Ihrem iPod und anderen Geräten wie iPhone und Apple TV zu synchronisieren. Sie setzen diese Software auch ein, um Ihre Inhalte zu verwalten, Kopien zu erstellen, CDs zu brennen und Discjockey ohne Disks zu spielen. Wir stellen iTunes in Kapitel 2 vor.

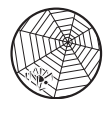

iPods der zweiten und dritten Generation können mit einem Windows-PC synchronisiert werden, indem Sie MusicMatch Jukebox 7.5 verwenden, das eine Zeit lang zusammen mit Modellen der zweiten Generation ausgeliefert wurde, bevor es iTunes auch für Windows gab. Neuere Versionen

 $\sim$  32

dieser Software, die inzwischen in MusicMatch umgetauft worden ist, können nicht direkt mit iPods zusammenarbeiten. Wenn Sie MusicMatch verwenden, besuchen Sie die amerikanische Website dieses Buchs oder http://docs.info.apple.com/article.html?artnum=61723-de, um herauszufinden, was Sie machen müssen, damit MusicMatch mit Ihrem iPod zusammenarbeitet.

## iPod-Modelle vergleichen

Seitdem die iPod-Familie in der Steinzeit der digitalen Musik (2001) eingeführt wurde, ist sie im Verlauf von sechs Generationen immer weiter angewachsen und hat jetzt unter anderem eine Spezialversion für die Band U2 und Abkömmlinge wie den beliebten iPod nano und den winzigen, 79 Euro teuren iPod shuffle, mit dem Sie bis zu 240 Songs in der Hemdentasche herumtragen können. Apple hat vor kurzem die sechste Generation der iPod-Modelle und das iPhone vorgestellt, das die Fähigkeiten eines iPods mit denen eines Handys und eines drahtlosen PDAs kombiniert. iPod-Modelle sind – selbst ganz am Anfang – immer technologisch innovativ gewesen. MP3-Player aus dem Jahr 2001 konnten ungefähr 20 normale Musiktitel aufnehmen, während die ersten iPods schon mit mehr als 1.000 Titeln klarkamen.

## Die frühen iPods

Die iPod-Modelle von heute und das iPhone können sowohl mit iTunes unter Windows als auch unter Mac zusammenarbeiten, was aber nicht immer so war. Die iPods der ersten Generation kamen nur mit Macs klar. 2002 stellt Apple die zweite Generation vor – eine für Windows und eine andere für den Mac, die beide dasselbe Design aufwiesen. Bei der dritten Generation (2003) hat Apple das Aussehen der Geräte erneut geändert.

iPods der dritten, vierten, fünften und sechsten Generation – und ihre Abkömmlinge, wie iPod mini, iPod nano und iPod shuffle – arbeiten sowohl mit Windows als auch mit dem Mac zusammen, und es gibt sie mit unterschiedlich großen Festplatten oder Flash-Speichern. Vom Entwurf her können Sie einen iPod in Ihrer Hand halten und das *Click Wheel* (wie die Scheibe zum Scrollen durch die Menüs, das zentrale Steuerelement, genannt wird) bedienen. Der LCD-Bildschirm der größeren Modelle bietet Hintergrundbeleuchtung an, damit Sie auch im Dunkeln alles erkennen können. Beim iPhone und dem iPod touch der sechsten Generation müssen Sie nur noch leicht mit Ihren Fingerspitzen über den berührungsempfindlichen Bildschirm streichen, um Objekte und Funktionen auszuwählen und um den Bildschirm zu verschieben.

 $-33-$ 

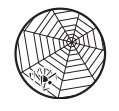

Wenn Sie mehr über die früheren iPod-Generationen (einschließlich detaillierter Angaben zu Kabeln und Verbindungseinstellungen) erfahren möchten, besuchen Sie die amerikanische Website dieses Buchs. Sie finden aber auch auf der deutschen Website von Apple unter http://www. apple.com/de/ipod/whichipod/ eine schicke Aufstellung der verschiedenen iPod-Modelle, die zurzeit am Markt sind.

## iPods der sechsten Generation

Apple schockte die Welt erneut, als man Mitte 2007 eine neue Generation von iPod-Modellen vorstellte (siehe Abbildung 1.1), die attraktive Beigaben und einfach zu bedienende Steuerelemente besitzen.

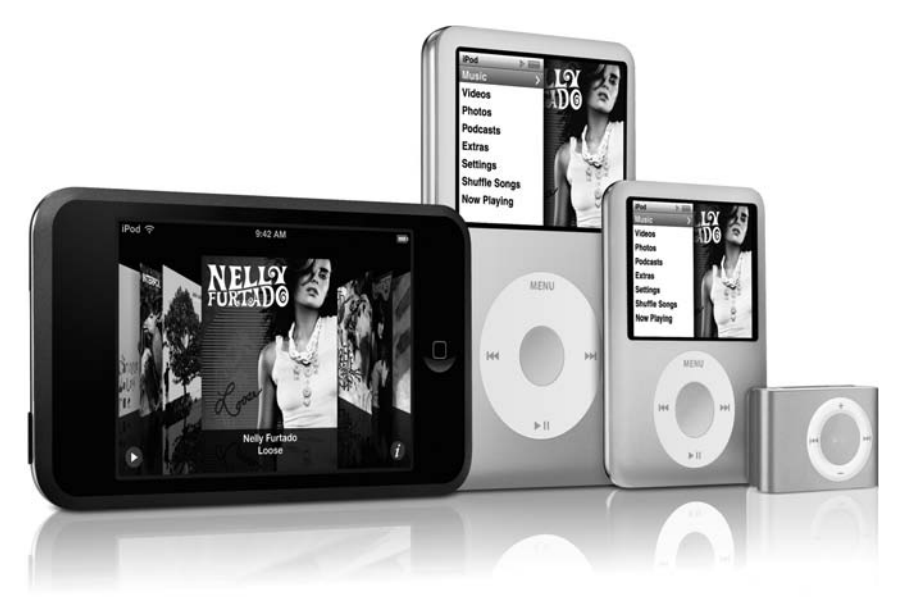

*Abbildung 1.1: iPods der sechsten Generation (von links nach rechts: iPod touch, iPod classic, iPod nano und iPod shuffle)*

Zu den iPod-Modellen der sechsten Generation gehören:

4 Der iPod touch: Dieses bemerkenswerte Modell weist die Entwurfsmerkmale und viele Funktionen des iPhones auf, liefert einen berührungsempfindlichen Bildschirm und eine Wi-Fi-Internetverbindung, wodurch Sie Musik direkt von Ihrem iPod aus kaufen und im Web surfen können. (Bei Wi-Fi handelt es sich um die Kurzform von *Wireless Fidelity*, was frei übersetzt *drahtlose Übertragung* bedeu-

 $-34-$ 

tet und eine beliebte Verbindungsmethode für lokale Netzwerke ist; Sie können zu Hause oder im Büro Wi-Fi einsetzen, indem Sie einen passenden, preiswerten Hub kaufen.)

- $\vee$  Der iPod classic: Das ursprüngliche iPod-Design ist jetzt schmaler geworden und bietet mit 80 GB beziehungsweise 160 GB mehr Speicherplatz und eine längere Lebensdauer der Batterie, als das bei früheren Generationen der Fall gewesen ist.
- $\vee$  Der iPod nano: Der neue, dickere und kürzere iPod nano spielt jetzt Videos, Musik, Podcasts und Hörbücher ab.
- $\triangleright$  Der iPod shuffle: Es gibt den kleinsten iPod jetzt in verschiedenen Farben.

Sie können auf Ihr iPhone oder auf die iPods classic und nano der sechsten Generation Videos laden, indem Sie iTunes einsetzen. Der farbige Bildschirm sorgt für eine klare Darstellung der iPod-Menüs, was es leicht macht, sie selbst im Sonnenlicht zu lesen.

Die iPods der sechsten Generation benutzen, wie die der dritten, vierten und fünften, Verbindungskabel, um den iPod oder das iPhone mit einem Computer oder einer Stromversorgung zu verbinden. Sie können sich aber auch ein iPod Dock, eine Basisstation, kaufen, mit der Sie den iPod mit dem Computer oder einer Stromversorgung verbinden. Eine solche Basisstation hält Ihren iPod in einer aufrechten Position, während er mit ihr verbunden ist, und gibt Ihnen die Möglichkeit, ihn mit einer Stereoanlage oder Kopfhörern zu verbinden. Das macht eine Basisstation zu einem bequem zu nutzenden Gerät, wenn Sie einmal nicht mit Ihrem iPod unterwegs sind, weil Sie dann den iPod nur in die Station stecken müssen, ohne sich um irgendwelche Kabel zu kümmern. Sie können das iPod Dock entweder in einem Apple-Geschäft, online oder von einem Drittanbieter kaufen.

## Am iPod touch herumfingern

Beim iPod touch können Sie das Web über eine drahtlose Verbindung erreichen. Sie können den integrierten Webbrowser Safari benutzen, um sich mit Webdiensten auszutauschen und mit Anwendungen im Web zu kommunizieren, und Sie können auf die eingebaute Anwendung YouTube zurückgreifen, um Videos abzuspielen. Safari bietet auch eine virtuelle Tastatur, auf der Sie Anmeldeinformationen, Kennwörter und beliebigen Text, Ziffern und Satzzeichen eingeben können. Der innovative, berührungsempfindliche Bildschirm stellt einen reichhaltigen Satz von Steuerelementen zur Navigation und von Menüs zur Verfügung. Sie können den Cover Browser mit Ihren Fingern bedienen, um Ihre Musik- und Videosammlung zu durchstöbern. Sie können sogar den iTunes Store direkt über den iPod touch erreichen und dort Inhalte einkaufen.

Der iPod touch ist mit 8 mm Dicke und einem Gewicht von 120 g etwas kleiner als ein iPhone und bietet den bekannten einzelnen Menüknopf auf seiner Vorderseite.

 $-35-$ 

Apple bietet zu dem Zeitpunkt, als dieses Buch übersetzt wurde, Modelle mit 8 GB und mit 16 GB Speicherkapazität an. Sie können auf dem Gerät mit 8 GB ungefähr 1.750 Songs, 10.000 Fotos oder ungefähr 10 Stunden Videos unterbringen. Das Modell mit 16 GB kann ungefähr 3.500 Songs, 20.000 Fotos oder ungefähr 20 Stunden Videos aufnehmen. Beide Modelle verwenden denselben Batterietyp, der ungefähr 22 Stunden Musik- oder fünf Stunden Videowiedergabe ermöglicht.

## Auf dem iPod classic herumwirbeln

Die iPods der sechsten Generation benutzen dasselbe Click Wheel und dieselben Schaltflächen wie die Modelle der fünften Generation, indem eine Scheibe zum Scrollen mit druckempfindlichen Schaltflächen unter dem oberen, dem rechten, dem unteren und dem linken Bereich der runden Auflage der Scheibe versehen worden ist. Zum Zeitpunkt der Übersetzung dieses Buchs vertreibt Apple ein dünnes, 140 g schweres Modell mit einer 80-GB-Festplatte und eines mit 160 GB, das 162 g wiegt.

Das 80-GB-Modell kann ungefähr 20.000 Songs oder ungefähr 100 Stunden Videos aufnehmen, und seine Batterie ist in der Lage, bis zu 30 Stunden Musik oder fünf Stunden Videos wiederzugeben. Das 160-GB-Modell kann ungefähr 40.000 Songs oder ungefähr 200 Stunden Videos aufnehmen, und seine Batterie ist in der Lage, bis zu 40 Stunden Musik oder sieben Stunden Videos wiederzugeben. Beide Modelle können ungefähr 25.000 Fotos speichern.

## Kleiner iPod nano ganz groß

Der neue iPod nano, der unter Apple-Fans den Spitznamen »der Dicke« trägt, ist zwar nur 6,5 mm dick, keine 7 cm hoch, etwas über 5 cm breit und hat ein Gewicht von nur 49,2 g. Dieses Wunderwerk bietet einen 2-Zoll-LCD-Farbbildschirm, der Videos, iPod-Menüs und die Cover von Alben kristallklar darstellt. Apple bietet ihn als 4-GB-Modell an, das ungefähr 1.000 Songs aufnehmen kann, und als 8-GB-Modell, das Platz für ungefähr 2.000 Songs bietet (siehe Abbildung 1.2).

Dieses Modell hat eine Batterie, mit der Sie 24 Stunden lang pausenlos Musik abspielen können – oder fünf Stunden Videos.

Der iPod nano ist der kleinste iPod, der nicht nur mit Video, Podcasts, Fotos und musikalischen Präsentationen klarkommt, sondern der auch Ihren privaten Kalender und Ihre Kontakte verwalten kann. Anders als der iPod shuffle ist der iPod nano ein voll ausgerüsteter iPod, für den es viel Zubehör gibt, das genau auf ihn zugeschnitten ist.

Der iPod nano verwendet dieselbe Art von Click Wheel und Schaltflächen, die auch die iPod-classic-Modelle der sechsten Generation haben. Und genau wie bei diesen Modellen verwendet auch iPod nano ein (USB-)Kabel, um sich mit einem Computer

 $\sim$  36

oder einer Stromversorgung zu verbinden. Es gibt für den iPod nano eine Reihe von Basisstationen, die Sie entweder bei Apple oder bei Drittanbietern kaufen können.

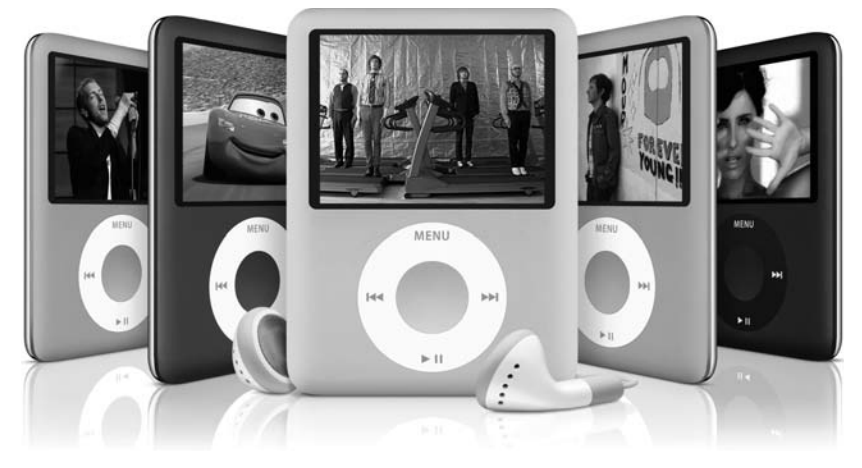

*Abbildung 1.2: Der iPod nano ist der kleinste iPod, der Videos anzeigen kann.*

## Den iPod shuffle aufmischen

Wenn Ihnen die normalen iPod-Modelle nicht klein genug sind, um in Ihren Lebensstil zu passen, sollten Sie einmal den iPod shuffle ausprobieren. Der nur 15,5 g schwere iPod shuffle (siehe Abbildung 1.3) ist wie ein Clip für Geldscheine geformt und hat auch ungefähr dessen Ausmaße: 27,3 x 41,2 mm bei einer Dicke von knapp 10 mm (mit Clip). Der iPod shuffle, den es in verschiedenen auffälligen Farben gibt und der sich fast überall anklemmen lässt, wurde schnell zu einem so genannten Fashion-Artikel.

Allerdings ist der aktuelle iPod shuffle, den Sie an Ihrer Kleidung befestigen können, nicht der erste iPod, den Sie wie ein Accessoire tragen können. Diese Ehre gebührt dem originalen iPod shuffle, der bei einem Gewicht von ungefähr 22 g gut 8 cm lang, 27 mm breit und nur 8 mm dick gewesen ist – also Maße hatte, die kleiner sind als ein Autoschlüssel oder ein Streifen Kaugummi. Sie konnten ihn an den mitgelieferten Ohrstöpseln um den Hals baumeln lassen. Sie finden diese iPods eventuell noch auf dem Trödel oder bei eBay, weil Apple das Original inzwischen durch das viel kleinere Clip-Modell ersetzt hat.

iPod-shuffle-Modelle haben keinen Bildschirm, was aber eigentlich auch gut ist, weil dieses Design die Ausmaße und das Gewicht auf ein Minimum reduzieren und weil Sie keine Anzeige brauchen, um ein paar Hundert Songs nach einem Zufallsprinzip oder der Reihe nach abspielen zu lassen. Sie können Ihren iPod shuffle auch dazu benutzen, Datendateien aufzunehmen, als wenn es ein externes Speichermedium wäre.

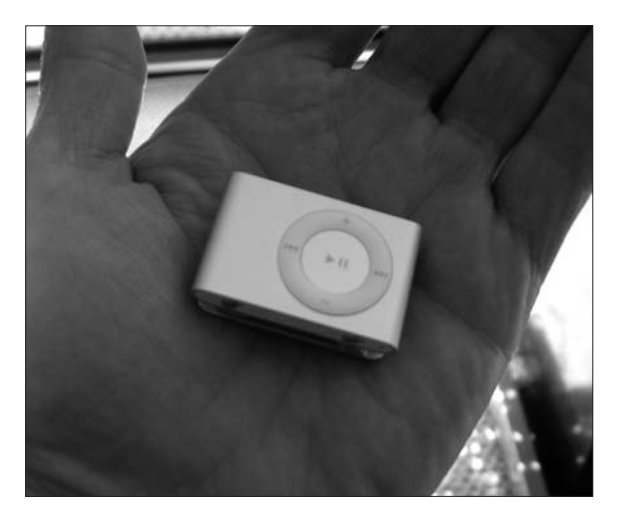

*Abbildung 1.3: Ein iPod shuffle wiegt weniger als 16 g und bietet störungsfreie Musikwiedergabe.*

 Auf den 1 GB großen iPod shuffle passen ungefähr 240 Musiktitel. Auf den älteren, 512 MB großen iPod shuffle passten ungefähr 120 Musiktitel mit einer durchschnittlichen Länge von vier Minuten, wobei diese Titel im AAC-Format abgespeichert sein müssen. Dieses Format wird in Kapitel 18 beschrieben. Denken Sie daran, dass der iPod shuffle nicht dazu gemacht worden ist, Musik dauerhaft zu speichern. Ganz im Gegenteil, Sie sollten ihn nur dazu benutzen, ausgewählte Musiktitel Ihrer iTunes-Musik-Mediathek, die sich auf Ihrem Computer befindet, abzuspielen.

Wegen der unterbrechungsfreien Musikwiedergabe, seinem leichtgewichtigen Design und der nicht vorhandenen Notwendigkeit einer Anzeige können Sie das Gerät problemlos nutzen, während Sie Ski fahren, mit dem Snowboard unterwegs sind oder einfach nur mit dem Fallschirm abspringen. Das geht deshalb, weil hier Flash-Speicher und keine Festplatte verwendet wird. Sie können das Gerät so fest schütteln, wie Sie wollen, ohne dass es zu Störungen kömmt. Eine iPod-shuffle-Batterie hält rund zwölf Stunden durch, bevor sie wieder aufgeladen werden muss.

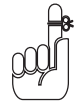

Ein iPod shuffle ist, anders als andere iPods, nicht in der Lage, Musik in der hohen Qualität des Interchange-File-Formats (AIFF) oder im Apple-Lossless-Format wiederzugeben, die beide sehr viel Speicherplatz benötigen. Sie finden in Kapitel 18 mehr Informationen über die Codierung von Musiktiteln.

Die aktuellen iPod-shuffle-Modelle, die wie ein Geldclip aussehen, werden über eine spezielle Mini-Basisstation, die sich in der Verpackung befindet, mit Ihrem Computer verbunden. Dazu gehört auch ein USB-Kabel, das Ihren iPod shuffle an Ihren Com-

puter anschließt, damit seine Batterie wieder aufgeladen wird. Sie müssen dafür kein separates Kabel haben.

## Die Wunderkiste iPhone

Als Apple das iPhone im Juni 2007 für den Verkauf freigab, bildeten sich vor den Läden in New York und San Francisco Schlangen, die sich um Häuserblöcke zogen und die aus lauter Interessenten bestanden, die ganz früh in den Besitz dieses Geräts gelangen wollten und alle Bestände aufkauften. Wenn Sie eines dieser Geräte in Ihren Händen halten, wissen Sie, warum: Der berührungsempfindliche Bildschirm stellt einen reichhaltigen Satz an Navigationselementen und Menüs bereit (wie Abbildung 1.4 zeigt), die Software-gesteuert arbeiten – einschließlich einer Tastatur, um Text, Zahlen und Symbole einzugeben. Dieser iPod kann nicht nur nach Hause anrufen, er kann Ihren gesamten E-Mail-Verkehr überwachen und mit einer Ganzseitenansicht das Internet durchstöbern und dabei ein Wi-Fi-Netzwerk benutzen, wenn er eines aufspürt.

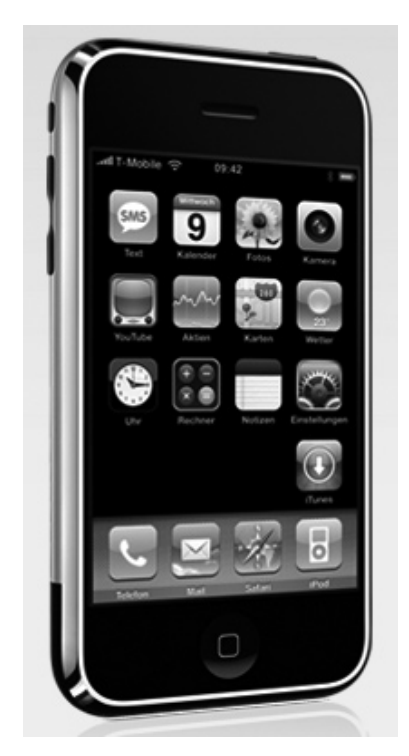

*Abbildung 1.4: Das iPhone bietet einen berührungsempfindlichen Bildschirm mit einer reichhaltigen Auswahl an Menüs und Navigationselementen.*

#### iPod und iTunes für Dummies

Das iPhone gibt es mit einer Speicherkapazität von 4 GB oder 8 GB, die aus Flash-Speicher besteht (wie bei den iPod-Modellen touch, shuffle oder nano). Sein 3,5-Zoll-Breitbild-Bildschirm mit so genannten Multitouch-Bedienung bietet eine Auflösung von 480 x 320 Pixel bei 160 dpi für scharfe Videos, und es kann gleichzeitig mehrere Sprachen und Zeichensätze anzeigen. Die im iPhone eingebaute wiederaufladbare Lithium-Ionen-Batterie bietet acht Stunden Gesprächsdauer (oder 250 Stunden im Standby-Betrieb), bis zu sechs Stunden Stöbern im Internet oder sieben Stunden Videoanzeige beziehungsweise bis zu 24 Stunden Wiedergabe von Musik. Es hat Bluetooth, damit Sie drahtlos Kopfhörer und Mikrofon benutzen können. Und das iPhone macht nicht schlapp, wenn es wie ein iPod arbeiten soll: Es kann Musik, Hörbücher und Videos abspielen und sogar mit Podcasts umgehen. Natürlich können Sie auch Fotos und mit Musik untermalte Präsentationen wiedergeben.

# Die Ausstattung

Zerstören Sie die formschön entworfene Verpackungsbox nicht, während Sie sie öffnen. Vielleicht platzieren Sie sie an exponierter Stelle in Ihrer Sammlung der Technologien, die das 21. Jahrhundert eingeläutet haben. Bevor Sie aber so weit gehen, sollten Sie die Box daraufhin prüfen, dass Ihr iPod oder iPhone auch vollständig ausgeliefert worden ist. Heben Sie die Verpackung für den – der Himmel behüte Sie davor – Fall auf, dass Sie iPod oder iPhone an Apple zurücksenden müssen: Die Box sorgt dafür, dass Sie das Gerät sicher zurückschicken können, um zum Beispiel die Batterie austauschen zu lassen.

Die Box mit dem iPod classic der sechsten Generation enthält Kopfhörer und ein USB-Kabel, das den iPod entweder mit einer Basisstation, einem Computer oder einer externen Spannungsversorgung verbindet. Sie können bei Apple weiteres Zubehör bekommen, zu dem unter anderem Apples Universal Dock, ein USB Power Adapter und ein AV Connection Kit gehören, mit denen Sie Ihren iPod auch an eine Stereoanlage anschließen können.

Damit sind Sie aber, was das Zubehör angeht, noch lange nicht am Ende. Sie können bei Drittanbietern wie Kensington, Belkin oder Griffin Basisstationen unterschiedlichster Größe, Formen und Funktionalitäten kaufen, und einige dieser Basisstationen lassen sich mit professionellen Lautsprechersystemen kombinieren. Vielleicht möchten Sie aber auch einen Schutzüberzug oder andere Nettigkeiten für Ihren iPod kaufen, die hier in diesem Buch beschrieben werden. Es gibt sie online im Apple Store (http://store.apple.com/Apple/WebObjects/germanstore).

Weiterhin brauchen Sie ein paar Dinge, die nicht mit dem iPod zusammen ausgeliefert werden:

 $\checkmark$  Einen PC oder Mac, um iTunes laufen lassen zu können: iTunes 7.6 verlangt auf einem PC Windows XP (mit Service Pack 2 für die Unterstützung von Apple TV

und dem iPhone) oder die 32-Bit-Version von Windows Vista, einen 500 MHz Pentium oder schneller und mindestens 256 MB Arbeitsspeicher (RAM). Wenn Sie vorhaben, sich Videos anzuschauen, benötigen Sie mindestens einen Pentium mit 2 GHz oder schneller und mindestens 512 MB RAM und 32 MB RAM auf der Grafikkarte.

Auf einem Mac verlangt iTunes 7.6 Mac OS X 10.3.9 oder neuer oder Mac OS X 10.4.7 oder neuer (für iPhone ist mindestens Version 10.4.10 notwendig), einen 500-GHz-G3-Prozessor oder besser und wenigstens 256 MB RAM. Wenn Sie vorhaben, sich Videos anzuschauen, benötigen Sie mindestens einen 1-GHz-G4-Prozessor und 16 MB RAM auf der Grafikkarte.

- Eine USB-Verbindung: PCs müssen für iPods der fünften Generation und für iPod nano USB 2.0 haben (auch Hochgeschwindigkeits-USB genannt). Mit den älteren iPod-Modellen können Sie FireWire (IEEE 1394) benutzen. Alle aktuellen Macs haben USB 2.0, und alle Macs haben FireWire.
- $\checkmark$  Eine Internetverbindung: Apple empfiehlt eine Breitband-Internetverbindung, um Inhalte zu kaufen und sich in Echtzeit Vorschauen im iTunes Store anschauen zu können (obwohl Sie natürlich auch eine Einwählverbindung nutzen können). Sie müssen auf jeden Fall eine Internetverbindung haben, um iTunes herunterzuladen.
- $\checkmark$  CD-R- oder DVD-R-Laufwerk: Ohne Brenner können Sie sich keine eigenen CDs oder DVDs brennen. Sie benötigen dazu auf einem PC ein CD-R- oder ein DVD-R-Laufwerk. Auf einem Mac müssen Sie ein Combo oder eon Super Drive haben, um Ihre eigenen Scheiben zu brennen.
- $\checkmark$  iTunes: Sorgen Sie dafür, dass Sie die aktuelle Version von iTunes verwenden benutzen Sie die Funktion der automatischen Aktualisierung, die wir in Kapitel 2 beschreiben. Sie können iTunes für Windows oder für den Mac kostenlos von der Apple-Homepage herunterladen (http://www.apple.com/de/itunes/ download). Eine Anleitung hierzu finden Sie ebenfalls in Kapitel 2.

Ältere Modelle, die es teilweise noch in Geschäften und online zu kaufen gibt, werden eventuell mit älteren Versionen von iTunes ausgeliefert. Wenn es Version 4.5 ist, geht das in Ordnung, weil Sie damit arbeiten können. (Diese Version unterstützt nur nicht den gesamten Funktionsumfang von 7.6.) Sie können jederzeit eine neuere Version von iTunes herunterladen und die ältere aktualisieren.

 $\vee$  **QuickTime:** QuickTime (das für Videos notwendig ist) kommt zusammen mit iTunes. Die Installationsroutine von iTunes für den PC installiert automatisch die neueste Version von QuickTime (zum Zeitpunkt der Übersetzung die Version 7.2) oder aktualisiert eine ältere Version, die sich vielleicht noch auf Ihrem Computer befindet. Bei Macs ist QuickTime vorinstalliert (zum Zeitpunkt der Übersetzung die Version 7.2), und Mac OS X aktualisiert QuickTime automatisch, wenn Sie im Apple-Menü das automatische Aktualisieren von Software eingestellt haben.

## Setzen Sie Ihren iPod unter Strom

Alle iPods haben, wenn sie ausgeliefert werden, das gleiche Bedürfnis: Strom. Glücklicherweise hat jeder iPod auch eine Batterie und die Möglichkeit, diese aufzuladen – entweder direkt über Ihren Computer oder mit einem Kabel und einem Netzteil, das mit der Spannung in Ihrem Land klarkommt.

Die iPod-Modelle der fünften und sechsten Generation (einschließlich des iPod touch) und das iPhone und die Geräte der dritten und vierten Generation haben eine Möglichkeit, sich mit einer Basisstation zu verbinden. Sie können diese Modelle an eine Basisstation hängen, die über einen USB-2.0- (oder einen FireWire-) Anschluss verfügt, um das Gerät mit Strom zu versorgen und die Daten zu synchronisieren. Basisstationen der großen iPods lassen sich über eine Line-In-Verbindung auch an Ihre Stereoanlage anschließen.

Die Verbindung unten am iPod oder iPhone ist dieselbe wie die auf der Rückseite der entsprechenden Basisstation. Wenn Sie Ihren iPod oder Ihr iPhone mit Ihrem Computer verbinden möchten, stecken Sie den breiten Stecker in das Gerät oder die Basisstation (drücken Sie die Knöpfe an beiden Seiten des Steckers, um diesen bequem in die Verbindung zu drücken), und stecken Sie den USB-Anschluss am anderen Ende des Kabels in den USB-Port Ihres Computers. (Drücken Sie die beiden Knöpfe auch, wenn Sie den Stecker wieder vom Gerät abziehen möchten.)

Die meisten PCs haben heute USB 2.0 – mehr benötigen Sie nicht, um Ihren iPod der sechsten Generation, den iPod shuffle oder den iPod nano mit Strom zu versorgen und ihn mit Ihrem PC zu synchronisieren. Wenn Sie zum Synchronisieren eine spannungsarme USB-1.0- oder USB-1.1-Verbindung einsetzen können, ist diese normalerweise nicht in der Lage, Ihren iPod mit Strom zu versorgen.

iPods der fünften und sechsten Generation und iPod nano können FireWire benutzen, um ihre Batterie aufzuladen. Über diese Verbindung ist ein Synchronisieren mit einem Computer nicht möglich. iPods der fünften und sechsten Generation, iPod nano und iPod shuffle benutzen USB und nicht FireWire, um sich mit dem Computer zu verbinden und um Inhalte zu synchronisieren. Der iPod shuffle wird mit einer Mini-Basisstation ausgeliefert, mit der ein USB-Kabel fest verdrahtet ist, und holt sich seinen Strom entweder darüber von einem Computer oder einem speziellen USB-Adapter für die Stromversorgung.

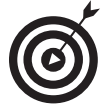

Ein älterer USB-1.0- oder USB-1.1-Port reicht für ein Synchronisieren Ihres iPods aus, kann diesen aber nicht mit Strom versorgen. Wenn Sie nur einen solchen USB-Port haben, können Sie ihn dafür verwenden, Ihren iPod der fünften oder sechsten Generation oder Ihren iPod nano zu synchronisieren. Dann greifen Sie auf ein FireWire-Kabel zurück (das es im Apple Store gibt), um den iPod mit Strom zu versorgen, indem Sie ihn über das Kabel mit einem FireWire-kompatiblen Netzteil verbinden.

 $\sim$  42

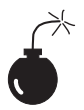

Benutzen Sie kein anderes USB-Gerät in einer Reihe, und setzen Sie nur dann einen USB-2.0-Hub ein, wenn dieser eine eigenständige Stromversorgung hat. Denken Sie daran, dass USB-Tastaturen normalerweise wie ein USB-1.1-Hub arbeiten, keine eigenständige Stromversorgung haben, deshalb nicht dazu geeignet sind, den iPod mit Strom zu versorgen, und eigentlich durch die Verbindung mit dem iPod nur langsamer werden.

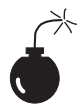

Wenn Sie Ihren iPod mit einer FireWire- oder USB-Verbindung an Ihren Mac anschließen, kann dieser so lange als Stromquelle für den iPod dienen, wie er nicht in den Ruhemodus übergeht. Die Verbindung mit einer FireWire/IEEE-1394-Karte in einem PC kann normalerweise nicht für die Stromversorgung eingesetzt werden. Prüfen Sie das am besten beim Hersteller der Karte nach.

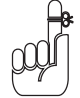

Wenn Ihr iPod zwar einen Bildschirm anzeigt, aber auf Ihre Bemühungen nicht reagiert, müssen Sie nicht in Panik geraten. Schauen Sie nach, was der Schalter HoLD oben oder unten am Gerät anzeigt, und sorgen Sie dafür, dass er so auf einer Seite steht, dass der orangefarbene Balken verschwindet (die Standardposition). Sie benutzen den Schalter HOLD, um die Schaltflächen zu blockieren, damit sie nicht zufällig aktiviert werden.

Es kann vorkommen, dass der Bildschirm Ihres iPods verschwimmt, wenn er zu warm oder zu kalt wird. Dieser Effekt verschwindet von allein, wenn sich die Temperatur des Geräts wieder normalisiert. iPods können in einem Temperaturbereich von 10 bis 35 Grad Celsius arbeiten, funktionieren aber am besten bei Raumtemperatur (um die 20 Grad Celsius).

Wenn Sie Ihren iPod nachts draußen lassen, kann es sein, dass er Probleme hat, wieder aufzuwachen, und dass er die Nachricht ausgibt, dass seine Batterie leer ist. Verbinden Sie den iPod mit einer Stromquelle, warten Sie, bis er sich aufgewärmt hat, und versuchen Sie es erneut. Wenn das Gerät immer noch nicht aufwacht oder sauber antwortet, versuchen Sie, es neu zu starten, was wir in Kapitel 24 beschreiben.

# Die Batterie und ihr Ladezustand

Sie können sich auf einen sechsstündigen Flug von Frankfurt nach New York machen und die ganze Zeit Ihrem iPod zuhören – und das bei einigen Modellen sogar auch auf dem gesamten Rückflug –, ohne das Gerät aufladen zu müssen. Alle iPod-Modelle verwenden denselben Typ von eingebauter, wiederaufladbarer Lithium-Ionen-Batterie (Li-Ion), der die folgenden Spezifikationen hat:

iPod-Modelle der ersten, zweiten und dritten Generation bieten bis zu acht Stunden Wiedergabedauer.

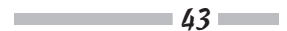

#### iPod und iTunes für Dummies

- $\triangleright$  Die Modelle der vierten Generation und der iPod shuffle bieten bis zu zwölf Stunden.
- Der iPod mini bietet bis zu 18 Stunden.
- $\triangledown$  Die farbigen Bildschirme der Modelle der vierten Generation bieten 15 Stunden Musikwiedergabe oder fünf Stunden Fotowiedergabe mit Musik.
- $\triangleright$  Die iPod-Modelle der fünften Generation bieten zwischen 14 und 20 Stunden Abspielzeit für Musik, zwischen drei und sechs Stunden Wiedergabe von Videos oder zwischen vier und sechs Stunden Anzeige von Fotos mit Musik.
- $\triangledown$  Der iPod nano bietet 24 Stunden Wiedergabe von Musik oder fünf Stunden Anzeige von Videos oder Fotos mit Musik. (Ältere Modelle bieten 14 Stunden Musik und vier Stunden Anzeige von Fotos mit Musik.)
- $\triangleright$  Das iPod-classic-Modell der sechsten Generation mit 80 GB bietet 30 Stunden Wiedergabe von Musik oder fünf Stunden für die Anzeige von Videos beziehungsweise für die Anzeige von Fotos mit Musik. Das 160-GB-Modell bietet 40 Stunden Wiedergabe von Musik oder sieben Stunden für die Anzeige von Videos beziehungsweise für die Anzeige von Fotos mit Musik.
- $\triangleright$  Der iPod touch bietet 22 Stunden Wiedergabe von Musik oder fünf Stunden für die Anzeige von Videos beziehungsweise für die Anzeige von Fotos mit Musik.
- $\triangleright$  Die iPhone-Modelle bieten bis zu 24 Stunden Wiedergabe von Musik, sieben Stunden für die Anzeige von Videos oder zwischen vier und sechs Stunden für die Anzeige von Fotos mit Musik.

Denken Sie aber immer daran, dass die Wiedergabezeit einer Batterie von dem Codierungsformat abhängt, das Sie für Ihre Musikdateien in iTunes ausgewählt haben. (Kapitel 18 enthält mehr Informationen über Codierungsformate.) Weiterhin hängt sie davon ab, wie Sie die Steuerelemente und Einstellungen Ihres iPods oder iPhones benutzen.

Die Batterie des iPods oder iPhones wird automatisch aufgeladen, wenn Sie das Gerät mit einer Stromquelle verbinden. So startet zum Beispiel der Ladevorgang sofort, wenn Sie das Gerät in eine Basisstation einstecken, die mit einer Stromquelle oder mit einem Computer mit einem spannungsführenden FireWire- oder USB-Anschluss verbunden ist. Alle Modelle sind innerhalb von vier Stunden vollständig aufgeladen (mit einer Ausnahme, der iPod nano schafft das bereits in drei Stunden).

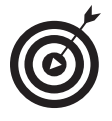

Sie brauchen unterwegs Strom? Schauen Sie sich auf dem Flughafen oder in der Lobby Ihres Hotels nach einer Stromversorgung um. Die Batterie lädt die ersten 80 Prozent ihrer Kapazität in 1,5 Stunden auf, während die restlichen 20 Prozent in den nächsten 90 Minuten hereintropfen, bis die Batterie voll aufgeladen ist.

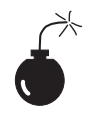

Probieren Sie bei Ihrem iPod oder iPhone keine Spannungsversorgung unbekannter Anbieter aus. Benutzen Sie *nur* die Adapter von Apple oder einen zertifizierten iPod-Adapter, wie die von Belkin, Griffin, Monster, XtremeMac oder anderen Anbietern.

Ein Batterie-Symbol mit einem Fortschrittsbalken, das Sie in der rechten oberen Ecke Ihres iPods oder iPhones finden, zeigt an, wie viel Ladung noch vorhanden ist. Wenn Sie die Batterie aufladen, ändert sich das Symbol und zeigt einen Blitz in einer Batterie an. Wenn mit dem Symbol nichts passiert, ist die Batterie vollständig aufgeladen. Sie können Ihren iPod oder Ihr iPhone auch benutzen, während die Batterie aufgeladen wird, oder Sie unterbrechen die Verbindung, bevor die Batterie voll ist.

Wenn Sie den Status der Batterie des iPod shuffle prüfen wollen, schalten Sie ihn einfach ein. Neben dem Einschalter befindet sich die Statusanzeige, die folgende Farben darstellt:

- 4 Grün: Der iPod shuffle ist aufgeladen.
- $\checkmark$  Gelb: Die Kapazität der Batterie ist niedrig.
- Rot: Die Kapazität der Batterie ist fast erschöpft, die Batterie muss aufgeladen werden.

Wenn kein Licht sichtbar ist, hat der iPod shuffle überhaupt keine Spannung mehr, und Sie müssen ihn aufladen, um ihn wieder benutzen zu können.

## Sich um das Leben der Batterie kümmern

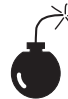

Die eingebaute, wiederaufladbare Batterie von iPod oder iPhone gibt es eigentlich nur in lebendem oder in totem Zustand. Wenn sie tot ist, kann sie ersetzt werden, aber nur von Apple und gegen Zahlung eines nicht unerheblichen Betrags. Wenn Ihr Gerät noch Garantie hat, muss Apple den Austausch kostenlos vornehmen. Versuchen Sie auf keinen Fall, die Batterie selbst auszutauschen, weil das Öffnen Ihres iPods oder iPhones die Garantie erlöschen lässt. Wenn es keine Garantie mehr gibt, sollten Sie die Preise und den Service von Apple mit denen von Drittanbietern vergleichen – wir haben mit dem Angebot von Apple sehr gute (wenn auch teurere) Erfahrungen gemacht.

Glücklicherweise ist es sehr einfach, die Batterie zu warten. Wie empfehlen Ihnen, die Batterie einmalig direkt nach dem Kauf Ihres iPods oder iPhones zu kalibrieren: Lassen Sie sie einmal vollständig leer laufen, und dann laden Sie sie erneut vollständig auf (was ungefähr vier Stunden dauert). Obwohl diese Vorgehensweise eigentlich nichts am Leistungsverhalten der Batterie ändert, verbessert sie die Batterieanzeige, weil diese dann genauere Werte ausgibt.

$$
45 - 45
$$

#### iPod und iTunes für Dummies

Anders als bei Nickel-basierten Batterien, die vollständig entladen und dann wieder geladen werden müssen, um ihre vollständige Kapazität zu erhalten, zieht die Batterie eines iPods oder iPhones es vor, nach der ersten Kalibrierung nur teilweise und nicht vollständig entladen zu werden. (Das wiederholte vollständige Entladen verkürzt die Lebensdauer der Batterie.)

Die Lebensspanne einer Lithium-Ionen-Batterie beträgt normalerweise drei Jahre oder mehr, und die Batterien reagieren sehr empfindlich auf hohe Temperaturen, die ihre Lebensdauer radikal verkürzen. Lassen Sie Ihren iPod oder Ihr iPhone nicht über längere Zeit an einem heißen Platz (wie zum Beispiel dem sonnigen Armaturenbrett Ihres Autos) liegen.

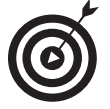

Wenn Sie wissen möchten, wie Apples Batterien arbeiten, besuchen Sie die Webseite http://www.apple.com/de/batteries.

Die Oberfläche eines iPods wärmt sich auf, wenn er eingeschaltet ist. Die Oberfläche dient als Kühler, der die Hitze aus dem Inneren des Geräts an die umgebende kältere Luft weiterleitet. Die Schutzhülle eines iPods wirkt als Isolator, deshalb sollten Sie darauf achten, eine Schutzhülle zu entfernen, bevor Sie Ihren iPod wieder aufladen.

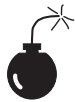

Wenn Sie einen iPod in seiner Schutzhülle lassen, während er aufgeladen wird, ist das zwar verlockend, wirkt sich aber möglicherweise zerstörerisch aus. Ein iPod muss seine Hitze ableiten können, und indem Sie das Gerät überhitzen, können Sie es beschädigen, seine Schaltkreise braten und es damit zu einem Briefbeschwerer machen. Sie können dieses Problem umgehen, indem Sie eine hitzeableitende Schutzhülle im Apple Store kaufen. Auch MARWARE, deren Artikel Sie in Deutschland unter anderem bei Amazon kaufen können, bietet eine Vielzahl praktischer Schutzhüllen für Ihren iPod an.

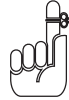

Selbst wenn Ihr iPod nicht benutzt wird, trinkt er seinen Saft. Wenn Ihr iPod für 14 Tage inaktiv ist, müssen Sie seine Batterie neu aufladen. Vielleicht hat Ihr iPod Depressionen bekommen, weil Sie ihn so lange allein gelassen haben.

### Strom sparen

Die iPod-classic-Modelle haben eine Festplatte, und alles, was die Festplatte veranlasst, sich zu drehen, kostet Strom. Darüber hinaus hat Ihr iPod einen *Cache* – einen Speicherchip, der den Part an Musik aufnimmt, der als Nächstes gespielt werden soll. Ein iPod benutzt den Cache nicht nur dazu, Unterbrechungen zu vermeiden, wenn jemand die Festplatte anstößt, sondern auch um Strom zu sparen, damit sich die Festplatte nicht so oft drehen muss.

 $-46-$ 

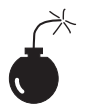

Wenn Sie die Formate AIFF oder WAV benutzen, um Musik in iTunes (oder MusicMatch Jukebox 7.5) zu importieren: Benutzen Sie diese Formate nicht auf Ihrem iPod. Konvertieren Sie stattdessen die Musiktitel so, wie wir es in Kapitel 19 beschreiben. Diese Formate nehmen zu viel Platz auf dem iPod ein und füllen den iPod-Cache zu schnell, was zu Unterbrechungen führt, wenn Sie sie abspielen, und viel zu viel Spannung aus der Batterie abzieht, weil sich die Festplatte zu häufig dreht. (Lesen Sie in Kapitel 5 nach, wie Sie Inhalte in iTunes hineinbringen. Kapitel 18 stellt detaillierte Informationen über Codierungsformate zur Verfügung und Kapitel 19 beschreibt, wie Sie Musik konvertieren können.)

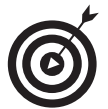

Die folgenden Tipps können helfen, Strom zu sparen, wenn Sie Ihren iPod nutzen:

- Anhalten. Halten Sie die Wiedergabe an, wenn Sie nicht zuhören. Das Anhalten (Stoppen) der Wiedergabe ist der einfachste Weg, um Strom zu sparen.
- Finger weg vom Licht. Gehen Sie mit der Hintergrundbeleuchtung sparsam um. Wählen Sie im iPod-Menü EINSTELLUNGEN die Zeitsteuerung für die BELEUCHTUNG aus und lassen Sie die Hintergrundbeleuchtung nur wenige Sekunden eingeschaltet oder schalten Sie sie in diesem Menüpunkt ganz aus. (Sie können EINSTELLUNGEN im Hauptmenü erreichen.) Benutzen Sie die Hintergrundbeleuchtung nicht tagsüber, wenn Sie sie nicht unbedingt benötigen.
- $\checkmark$  Sperren Sie die Tasten. Setzen Sie den Schalter HOLD in die Sperrstellung (was zur Anzeige des orangefarbenen Balkens führt), um dafür zu sorgen, dass die Steuerelemente nicht zufällig aktiviert werden. Sie haben sicherlich kein Interesse daran, dass Ihr iPod die Musik in Ihrer Jackentasche abspielt und die Batterie leersaugt, ohne dass Sie etwas davon haben.
- $\checkmark$  Lassen Sie es laufen. Spielen Sie Musiktitel kontinuierlich ab, ohne die Steuerelemente des iPods zu benutzen. Wenn Sie Musiktitel auswählen und ZURÜCK/SCHNELLER RÜCKLAUF und VOR/SCHNELLER VORLAUF benutzen, kostet das kostbare Energie. Nicht nur das, eine Festplatte muss sich viel öfter drehen, wenn Musiktitel gesucht werden, als während einer kontinuierlichen Wiedergabe.

Benutzen Sie immer die neueste iPod-Software und aktualisieren Sie Ihre Software, wenn es Updates gibt. Apple versucht ständig, die Arbeitsweise der iPods zu verbessern, und viele dieser Verbesserungen haben mit dem Energieverbrauch zu tun.

$$
47 - 47
$$

## Die Batterie austauschen

Apple-Kunden sind nicht immer die glücklichsten Menschen der Welt. Die ersten iPods gab es nur mit einer Batterie, die nicht ausgetauscht werden konnte, aber es brauchte nur ein paar Batterien, die ihren Geist vorzeitig aufgaben, und die entsprechenden Beschwerden der Kunden, um Apple dazu zu bringen, einen Batterie-Austauschdienst einzurichten. Apple bietet für iPods und das iPhone eine Garantieerweiterung an, die AppleCare heißt.

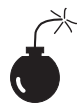

Sie sollten niemals selbst versuchen, die interne Batterie Ihres iPods oder iPhones zu ersetzen – ganz besonders dann nicht, wenn iPod oder iPhone noch Garantie haben (weil das Öffnen des Geräts die Garantie beendet). Sie brauchen Apple, um eine Batterie auszutauschen, wenn diese während der Garantiezeit ihren Geist aufgibt, oder Sie wenden sich an Apple oder einen Fachhändler, um die Batterie nach Ablauf der Garantiezeit zu ersetzen.

Wenn sich Ihr iPod oder iPhone nach einem Reset nicht meldet, folgen Sie den Schritten zur Fehlerbehebung aus Kapitel 21. Falls diese Schritte Ihren iPod oder Ihr iPhone nicht wieder ans Laufen bekommen, haben Sie vielleicht ein Batterie-Problem. Gehen Sie auf die Apple-Support-Seite (http://www.apple.com/de/support) und klicken Sie auf den URL zu Ihrem Modell, und wählen Sie rechts unter Reparatur den URL Batteriewartung. Häufig gestellte Fragen. Dort finden Sie alle Informationen, die Sie benötigen, um eine defekte Batterie austauschen zu lassen.

# Mit dem Daumen durch die Menüs

Nachdem Sie iTunes mit Inhalten versehen und Ihren iPod synchronisiert haben, sind Sie so weit, etwas abspielen zu können. Der iPod classic und der iPod nano sind so entworfen worden, dass Sie den iPod in einer Hand halten und einfache Aktionen mit dem Daumen durchführen können. Selbst wenn Sie zwei linke Hände haben, wenn es darum geht, kleine Schaltflächen auf winzigen Geräten zu drücken, können Sie sich mit Ihrem Daumen einen Weg in den iPod-Himmel bahnen.

Sowohl der iPod touch als auch das iPhone bieten eine so genannte Multitouch-Schnittstelle, die es Ihnen ermöglicht, den Weg in den iPod-Himmel viel schneller zu ertippen. Beim iPod touch übernehmen Ihre Finger das Laufen. Sie können bei iPod touch Gesten machen, wie zum Beispiel mit einem Finger über den Bildschirm streichen, um schnell durch eine Liste zu scrollen, mit dem Finger gleiten, um langsam zu scrollen oder einen Schieberegler (wie den für die Lautstärke) in eine bestimmte Richtung ziehen, zwei Finger zusammendrücken, um in Safari eine Webseite zu verkleinern, oder zwei Finger auseinanderdrücken, um die Webseite zu vergrößern, damit die Dinge besser zu sehen sind.

## Die Bildschirme von iPod touch und iPhone antippen

Die erste Schaltfläche, die Sie (außer der Uhrzeit und dem Tagesdatum) auf einem iPod touch oder einem iPhone sehen, ist eine Nachricht, die besagt, dass Sie einen Finger über die Nachricht gleiten lassen sollen, um das Gerät zu entsperren.

Ihre Inhalte sind jetzt sofort durch die Berührung mit einem Finger verfügbar. Das iPhone bietet für den Zugriff auf die Inhalte in der unteren rechten Ecke seines Hauptmenüs (siehe Abbildung 1.4) eine iPod-Schaltfläche. Der iPod touch stellt Schaltflächen für Musik, Videos und Fotos zur Verfügung, die, wie Abbildung 1.5 zeigt, entlang des oberen Teils des Hauptmenüs für einen Zugang zu ihren Inhalten sorgen.

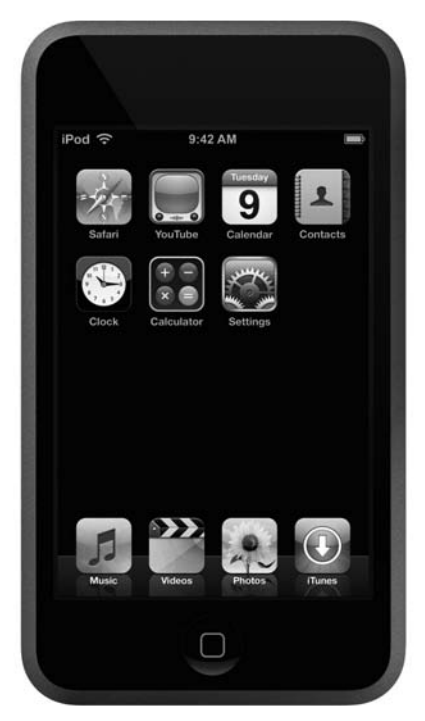

*Abbildung 1.5: Berührungsempfindliche Schaltflächen im Hauptmenü des iPod touch*

Wenn Sie eine der Schaltflächen des iPod touch oder des iPhones berührt haben, erscheint eine neue Seite, die weitere Auswahlmöglichkeiten anzeigt, die Sie berühren können. Es ist wirklich so, dass Sie jedes Menü oder jede Schaltfläche, die Sie auf dem Bildschirm sehen, berühren können. Sowohl auf dem iPod touch als auch auf dem iPhone laufen eigenständige Anwendungen (Safari, Kontakte, Kalender, YouTube usw.) und die so genannte Multitouch-Oberfläche ändert sich für jede Anwendung.

#### iPod und iTunes für Dummies

Berühren Sie zum Beispiel die Schaltfläche Musik, um eine Liste mit Interpreten anzuzeigen. Nachdem Sie Musik berührt haben, erscheinen im oberen Bereich des Bildschirms Schaltflächen, die Sie berühren können, um eine Liste mit Wiedergabelisten, Interpreten, Musiktitel, Alben und vielem mehr sichtbar werden zu lassen. Sie können die Liste durch einfaches Streichen mit Ihrem Finger herunterscrollen und ausgewählte Punkte berühren, um sich die Alben eines Interpreten oder den Inhalt eines Albums oder einer Wiedergabeliste anzuschauen. Berühren Sie einen Musiktitel, um ihn abzuspielen, und es erscheinen Steuerelemente, mit denen Sie die Wiedergabe steuern können: Zurück/Schneller Rücklauf, Start/Pause, Vor/Schneller Vorlauf und ein Schieberegler für die lautstärkE. Diese Schaltflächen funktionieren alle auf eine einfache Berührung hin, und der einzige Knopf auf der Vorderseite des Geräts hat nur den Zweck, Sie zum Hauptmenü zurückzubringen.

Die Anwendungen von iPod touch und iPhone antworten auf das, was Sie mit Ihren Fingern anstellen. Sie machen zum Beispiel die folgenden Gesten, um die folgenden Funktionen auszuführen:

- $\checkmark$  Mit dem Finger ziehen: Eine Liste langsam hoch- oder runterscrollen
- $\checkmark$  Gleiten: Eine Liste schnell hoch- oder runterscrollen
- $\checkmark$  Tippen und den Finger stehen lassen: Tippen Sie auf den Bildschirm und lassen Sie den Finger dort stehen, während eine Liste scrollt, um sie anzuhalten.
- $\checkmark$  Von links nach rechts gleiten: Fensterelemente des iPhones ändern (Safari, Wetter, iPod) und Objekte löschen (Mail, SMS)
- $\checkmark$  Einmal tippen: Ein Objekt markieren
- $\checkmark$  Zweimal tippen: Karten auf dem iPhone vergrößern; Vergrößern oder Verkleinern bei Safari und allen anderen Anwendungen
- $\checkmark$  Einmal tippen mit zwei Fingern: Karten auf dem iPhone verkleinern
- $\checkmark$  Zwei Finger auf dem Bildschirm zusammendrücken: Fotos, Karten auf dem iPhone und Webseiten unter Safari verkleinern
- $\vee$  Zwei Finger auf dem Bildschirm auseinanderziehen: Fotos, Karten auf dem iPhone und Webseiten unter Safari vergrößern

Das Mulitouch-Menü von iPod (siehe Abbildung 1.5) bietet folgende Auswahlkriterien:

- 4 Safari: Benutzen Sie den Webbrowser Safari.
- $\checkmark$  YouTube: Lassen Sie sich Videos von YouTube anzeigen und wählen Sie sie aus.
- 4 Kalender: Schauen Sie sich Ihren Kalender an.
- $\mathcal{U}$  KONTAKTE: Schauen Sie sich Ihre Kontakte an.

 $\sim$  50  $\sim$ 

- $\vee$  UHR: Schauen Sie sich das Datum und die Uhrzeit, den Wecker und eine Zeitsteuerung an, und richten Sie sie ein.
- RECHNER: Ein einfacher Taschenrechner, mit dem Sie addieren, subtrahieren, multiplizieren, dividieren usw. können
- $\checkmark$  EINSTELLUNGEN: Lässt Sie die Einstellungen für Wi-Fi, Lautstärke, Helligkeit, die Verwendung von Safari und viele andere Geräteeinstellungen vornehmen.
- $\checkmark$  Musik: Wählen Sie musikbezogene Wiedergabelisten, Interpret, Musiktitel, Alben und mehr aus (einschließlich Podcasts, Genres, Komponisten, Hörbüchern und Kompilationen). Musik bietet die Anzeige von CD-Covern, das so genannte *Cover Flow*, das in Kapitel 15 beschrieben wird.
- $\checkmark$  Videos: Wählen Sie Videos aus nach Typ (Filme, Musikvideos oder Video-Podcasts).
- $\triangledown$  Foros: Wählen Sie Fotos nach Fotoalben oder einzelne Fotos der Foto-Mediathek aus.
- 4 iTuneS: Gehen Sie zum Onlineshop iTunes, um Inhalte zu kaufen.

## Die »Scrollscheibe« von iPod classic und iPod nano

Die runde Scrollscheibe der Modelle iPod classic und iPod nano erlaubt es, schnell und einfach durch eine komplette Musiksammlung zu scrollen. Scrollen Sie mit einem Finger oder dem Daumen im Uhrzeigersinn eine Liste nach unten oder gegen den Uhrzeigersinn eine Liste nach oben. Wenn Sie scrollen, werden die Einträge des Menüs hell dargestellt. Benutzen Sie die Mitteltaste, um das auszuwählen, was gerade im angezeigten Menü markiert ist.

Bei den großen Modellen der dritten Generation führen die berührungsempfindlichen Flächen über der Scroll-Scheibe, die hier *Click Wheel* genannt wird, einfache Funktionen aus, wenn Sie sie berühren. (Bei den Modellen der ersten und der zweiten Generation ist nichts berührungsempfindlich, weshalb Sie die Flächen dort drücken müssen.)

iPods der fünften Generation und die iPod-classic-Modelle der sechsten Generation, iPod nano, iPod mini und iPods der vierten Generation (einschließlich der Modelle mit einem Farbbildschirm) haben ein so genanntes Click Wheel, das dieselben Funktionen anbietet wie eine Scrollscheibe plus klickbare Schaltflächen zusammen. Das Click Wheel hat druckempfindliche Schaltflächen unter dem oberen, dem linken, dem unteren und dem rechten Bereich der runden Scheibe. Wenn Sie einen dieser Bereiche drücken, bewegt er sich und aktiviert die Schaltfläche.

Das Hauptmenü der iPod-classic- und iPod-nano-Modelle der sechsten Generation bietet die folgenden Auswahlmöglichkeiten an:

- Musik: Wählen Sie musikbezogene Wiedergabelisten, Interpreten, Musiktitel, Alben, Genres, Komponisten oder Hörbücher aus. Sie können auch CovER FLOW auswählen, das in Kapitel 15 beschrieben wird, um nach grafischen Darstellungen von Alben zu suchen, oder sich für Suchen entscheiden, um einen Musiktitel oder den Titel eines Albums zu suchen.
- $\checkmark$  Videos: Wählen Sie Videos aus nach Video-Wiedergabelisten oder nach Typ (Filme, Musikvideos oder [selbst aufgenommene] Fernsehsendungen).
- $\triangledown$  Foros: Wählen Sie Fotos nach Fotoalben oder einzelne Fotos der Foto-Mediathek aus.
- 4 PodcaSTS: Wählen Sie Podcasts nach Titel und dann einzelne Podcastepisoden  $2115$
- $\checkmark$  Extras: Schauen Sie sich die Uhr an, stellen Sie Uhren nach Zeitzonen ein, geben Sie Weckzeiten und den Zeitpunkt ein, nach dem sich Ihr iPod in den Ruhezustand begibt, benutzen Sie die Stoppuhr, schauen Sie sich Kontakte an, betrachten Sie Ihren Kalender, lesen Sie Anmerkungen durch und spielen Sie Spiele.
- $\checkmark$  EINSTELLUNGEN: Passen Sie die unterschiedlichen Einstellungen wie Menüanzeige, Beleuchtung, Zeitgeber, das Klicken, den iPod EQ, Datum und Zeit und so weiter an.
- $\checkmark$  Zufällig Titel: Spielen Sie Titel Ihrer Musikbibliothek in zufälliger Reihenfolge ab.
- $\checkmark$  SIE HÖREN: Dieser Punkt erscheint nur, wenn ein Musiktitel abgespielt wird er führt Sie zur Anzeige SIE HÖREN.

Das Hauptmenü der iPods der fünften Generation stellt folgende Punkte zur Verfügung:

- $\blacktriangleright$  Musik: Wählen Sie musikbezogene Wiedergabelisten, Interpreten, Musiktitel, Alben, Genres, Komponisten oder Podcasts aus oder suchen Sie nach Hörbüchern.
- 4 foToS: Wählen Sie Fotos nach Fotoalben oder einzelne Fotos der Foto-Mediathek aus. Diese Möglichkeit gibt es nur bei Modellen mit farbigem Bildschirm.
- $\checkmark$  Videos: Wählen Sie Videos aus nach Video-Wiedergabeliste oder nach Typ (Filme, Musikvideos oder Video-Podcasts). Diese Möglichkeit gibt es nur bei Modellen mit farbigem Bildschirm.

 $-52-$ 

- $\triangledown$  Extras: Schauen Sie sich die Uhr und den Wecker an, und stellen Sie beides ein. schauen Sie sich Kontakte an, betrachten Sie Ihren Kalender, lesen Sie Anmerkungen durch und spielen Sie Spiele.
- $\checkmark$  EINSTELLUNGEN: Passen Sie die Einstellungen der Anzeige, der Menüs, die Dauer der Beleuchtung, das Klicken und das Datum und die Uhrzeit ein.
- $\checkmark$  Zufälliger Titel: Spielen Sie Titel Ihrer Musikbibliothek in zufälliger Reihenfolge ab.
- SIE HÖREN: Dieser Punkt erscheint nur, wenn ein Musiktitel abgespielt wird er führt Sie zur Anzeige SIE HÖREN.

Das Hauptmenü der iPods der vierten Generation ist dasselbe wie das der fünften Generation, wobei der Punkt VIDEOS fehlt.

## Die Wiedergabefunktion des iPods aktivieren

Die Berührungsflächen der Modelle iPod touch und iPhone übernehmen verschiedene Aufgaben, um Inhalte wie Musiktitel, Hörbücher, Podcasts und Videos abzuspielen:

- ZURÜCK/SCHNELLER RÜCKLAUF: Drücken Sie einmal, um zum vorherigen Objekt zu gelangen. Drücken Sie zweimal, um zum letzten Objekt davor (zum Beispiel dem letzten Titel eines Albums) zu springen. Berühren Sie die Fläche und lassen Sie nicht los, um einen schnellen Rücklauf zu starten.
- 4 STarT/PauSe: Drücken Sie einmal, um das markierte Objekt zu starten. Drücken Sie START/PAUSE, um ein Objekt anzuhalten, das abgespielt wird.
- 4 Vor/Schneller Vorlauf: Drücken Sie einmal, um zum nächsten Objekt (zum Beispiel dem nächsten Titel eines Albums) zu gelangen. Berühren Sie die Fläche und lassen Sie nicht los, um einen schnellen Vorlauf zu starten.
- Zurück: Antippen, um zum vorherigen Menü zurückzukehren.
- $\checkmark$  Titelliste (beim Abspielen von Musik): Antippen, um den Inhalt des Albums anzuzeigen, zu dem der gerade abgespielte Titel gehört.
- Schaltfläche Menü auf der Vorderseite: Drücken Sie ihn einmal, um zum Hauptmenü zurückzugelangen.

Die Schaltflächen der großen iPods führen verschiedene Aufgaben für die Wiedergabe von Musiktiteln, Podcasts, Hörbüchern und Videos aus:

- Den iPod einschalten. Drücken Sie eine Schaltfläche
- Den iPod ausschalten. Drücken Sie die Schaltfläche Start/Pause, und halten Sie sie gedrückt.

$$
53 -
$$

#### iPod und iTunes für Dummies

- $\vee$  Die Schaltflächen des iPods deaktivieren. Um zu verhindern, dass die Schaltflächen des iPods irrtümlich betätigt werden, bewegen Sie den Schalter Hold auf die andere Seite, damit ein orangefarbener Balken angezeigt wird (die Sperrposition). Um die Schaltflächen des iPods wieder zu aktivieren, schieben Sie den Schalter wieder auf die andere Seite, damit der orangefarbene Balken wieder verschwindet (die Standardposition).
- $\vee$  Den iPod komplett neu starten. Sie können einen iPod, der sich aufgehängt hat, neu starten. (Dieses Aufhängen kann passieren, wenn Sie die Schaltflächen zu schnell hintereinander betätigen.) In Kapitel 21 finden Sie die Anleitung, wie Sie einen iPod wieder neu starten können.
- $\checkmark$  Die Lautstärke ändern. Sie können die Lautstärke mit der Scrollscheibe ändern, wenn Sie einen Titel abspielen (das heißt, wenn der Bildschirm SIE HörEN anzeigt). Berühren im Uhrzeigersinn erhöht die Lautstärke, gegen den Uhrzeigersinn reduziert sie. Es erscheint auf dem Bildschirm des iPods ein Schieberegler, der die aktuelle Lautstärke beziehungsweise Ihre Scrollrichtung anzeigt.
- $\checkmark$  Springen Sie zu einem beliebigen Punkt eines Lieds, Hörbuchs, Videos oder Podcasts. Während ein Objekt wiedergegeben wird (wenn also der Bildschirm SIE HörEn anzeigt), drücken Sie die MittEltastE und halten Sie sie so lange gedrückt, bis der Fortschrittsbalken erscheint, um anzuzeigen, wo Sie sich befinden. Benutzen Sie dann die Scrollscheibe, um sich zu einer beliebigen Stelle des Musiktitels zu bewegen. Scrollen Sie in Uhrzeigerrichtung, um sich vorwärts-, und gegen den Uhrzeigersinn, um sich rückwärtszubewegen.

## **Spracheinstellungen**

Playlist? Browse? (Wiedergabelisten? Übersicht?) Wenn Ihr iPod classic oder iPod nano mit fremder Zunge redet, bleiben Sie am besten ruhig – Sie sind nicht im falschen Land. Sie haben vielleicht ein Gerät gekauft, das auf eine fremde Sprache eingestellt ist. Oder, was noch wahrscheinlicher ist, irgendjemand hat zufällig oder bewusst (als Scherz) eine falsche Sprache ausgewählt. Glücklicherweise können Sie die Einstellungen ändern, ohne die Sprache zu kennen, die gerade aktiviert ist.

Um die Sprache unabhängig von der Sprache, die im Menü zu sehen ist, zu ändern, gehen Sie so vor:

1. Drücken Sie wiederholt die Schaltfläche Menü, bis sich die Wörter auf dem Bildschirm nicht mehr ändern oder bis das Wort *iPod* oben im Bildschirm erscheint.

Wenn das Drücken der Schaltfläche MEnü den Bildschirm nicht mehr ändert, befinden Sie sich im Hauptmenü. Bei iPods der vierten, fünften und sechsten

Generation und beim iPod nano zeigt der Bildschirm das Wort *iPod* an, und zwar unabhängig von der Sprache, die ausgewählt worden ist – und Sie wissen, dass Sie sich im Hauptmenü befinden.

#### 2. Wählen Sie dann die Option EINSTELLUNGEN.

Scrollen Sie im Uhrzeigersinn, bis das Objekt erleuchtet ist, und drücken Sie dann die Mitteltaste. Es erscheint das Menü EINSTELLUNGEN.

#### 3. Wählen Sie im Menü EINSTELLUNGEN die dritte Option von oben (bei der es sich im Deutschen um SPRACHE handelt).

Das Menü SPRACHE erscheint.

#### 4. Wählen Sie die Sprache aus, die Sie benutzen wollen (Deutsch ist der vierte Eintrag der Liste).

Wenn diese Schritte nicht helfen, könnte das Menü benutzerdefiniert angepasst worden sein. Irgendjemand kann die Standardeinstellungen geändert haben oder Sie haben zufällig einen Knopf gedrückt, der die Menüeinstellungen verschoben hat. Um mit solch einem Problem klarzukommen, können Sie *alle iPod-Einstellungen wieder in ihren Urzustand versetzen* (was nicht dasselbe ist, wie Ihren iPod neu zu starten, wie es in Kapitel 21 beschrieben wird). Unglücklicherweise lässt das Zurücksetzen des iPods alle Einstellungen verschwinden, die Sie jemals gemacht haben. Sie müssen alle Einstellungen zu Wiedergabelisten, Alarmen, Beleuchtungsdauer und so weiter neu vornehmen.

Gehen Sie so vor, um Ihre gesamten Einstellungen zurückzusetzen, und zwar unabhängig davon, welche Sprache angezeigt wird. Die Schritte 1–2 sind die gleichen wie bei der Spracheinstellung:

#### 1. Drücken Sie die Schaltfläche Menü so oft, bis sich die Wörter auf dem Bildschirm nicht mehr ändern oder bis Sie das Wort *iPod* sehen.

Wenn das Drücken der Schaltfläche MEnü die Anzeige nicht mehr ändert, haben Sie das Hauptmenü erreicht. Bei Modellen der vierten, fünften und sechsten Generation und beim iPod nano zeigt der Bildschirm das Wort *iPod* an, und zwar unabhängig davon, welche Sprache ausgewählt ist – und Sie wissen, dass Sie sich im Hauptmenü befinden.

- 2. Wählen Sie dann die Option EINSTELLUNGEN.
- 3. Wählen Sie die Option am Ende des Menüs aus (im Deutschen die Option RESET SETTINGS).

Es erscheint das Menü do You want to rEsEt Your iPod? (Deutsch: Wollen Sie Ihren iPod zurücksetzen?)

**COL** 

4. Wählen Sie die erste Einstellung RESET aus. Die zweite ist CANCEL (Abbrechen).

Es erscheint das Menü LANGUAGE (deutsch: Sprache).

5. Wählen Sie die Sprache aus, die Sie verwenden wollen. (Deutsch steht in der Liste an vierter Stelle.)

Die Sprache, die Sie auswählen, gilt für alle iPod-Menüs. Führen Sie die obigen Schritte aber nicht aus Spaß bei einem fremden Gerät durch!